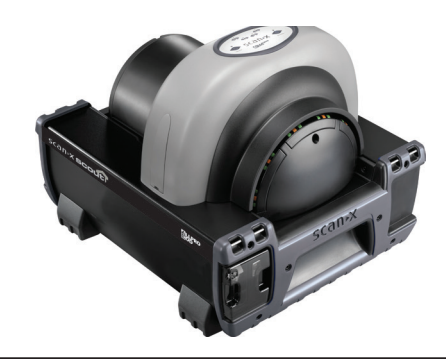

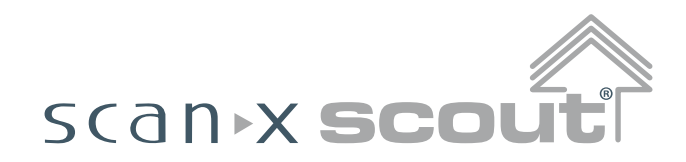

**디지털 이미징 시스템**

# **빠른 시작 설명서**

에어 테크닉스(Air Techniques, Inc.)에서 ALLPRO EOD용으로 제작한 견고한 휴대용 영상 시스템인 ScanX Scout 디지털 영상 시스템 을 구입하신 것을 **축하하고 감사드립니다.** 각 시스템은 휴대용 방사선 촬영 응용분야에서 직면하는 까다로운 조건에 사용할 수 있는 가장 가 볍고, 가장 견고하며, 신뢰할 수 있는 디지털 이미징 시스템을 생산하기 위해 최첨단 기술을 사용하여 설계 및 제조되었습니다.

이 문서는 ScanX를 설정하고 작동하기 위한 간략한 설명을 제공합니다. ScanX가 최고 수준의 서비스를 제공하도록 보장하는 완전한 설명 서를 보려면 드라이버 및 유틸리티 디스크(P/N D5435)에 PDF 파일로 포함된 사용자 매뉴얼(P/N D5431)을 참조하십시오.

각 ScanX는 직원이 위험에 노출되는 것을 최소화하도록 설계되었지만 사용자는 직원 안전을 보장하기 위해 모든 예방 조치를 실행해야 하 며, 제공된 사용자 설명서 및 아래에 제시된 경고와 주의사항을 숙지해야 합니다.

#### **액세서리 장비의 사용**

본 장비와 동등한 안전 요구사항을 준수하지 않는 액세서리 장비의 사용은 시스템 안전 수준의 저하로 이어질 수 있습니다. 제조자가 지정하 거나 제공한 것과 다른 액세서리나 케이블을 사용하면 장비의 전자파 방출 증가 또는 전자파 내성 감소로 이어질 수 있습니다.

#### **전기 안전 참고사항**

- 주 전원 스위치는 주 전원을 차단하는 장치입니다.
- 기기와 함께 제공된 전원 코드만 사용하십시오.
- 접지된 전기 접속장치만 사용하십시오.
- 스위치를 켜기 전에 기기 케이블에 손상이 있는지 확인하십시오. 손상된 케이블과 플러그, 소켓은 사용하기 전에 반드시 교체해야 합니 다.
- 기기를 물이 튈 수 있는 곳이나 축축한 환경에 두지 마십시오.

#### **내부 정비를 시도하지 마십시오.**

ScanX의 각 구성품의 내부는 공구를 이용하여 하드웨어를 제거해야 접근할 수 있습니다. 공인 대리점 서비스 기사만 기기를 열고 정비해 야 합니다. 서비스를 받으려면 ALLPRO 이미징 공인 대리점에 문의하십시오. 이 지침을 준수하지 않으면 기기가 손상되고 보증을 받지 못 할 수 있습니다.

#### **레이저 등급 경고**

ScanX는 1등급 레이저 제품입니다[Class 1 레이저 제품 (IEC 60825)]. 우측에 보이는 경고 라벨은 ScanX가 라벨에 기재된 제품임을 식별하고 운용 중 제품이 개방되었을 경우 사람 에 대한 잠재적 위험을 기술합니다. 지시사항에 따라 조작 및 관리되는 경우 본 제품으로부터 레이저 방사가 일 어나지 않습니다.

FDA 레이저 제품 등록번호는 0212282-00입니다.

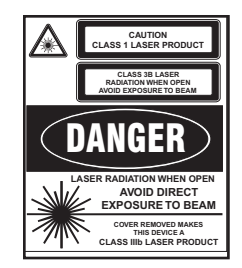

#### **고객 지급 컴퓨터 및 이미지 처리 소프트웨어**

ScanX를 작동하려면 적합한 컴퓨터 시스템에 연결되어 있어야 하며, 컴퓨터에 정식 이미지 처리 소프트웨어가 설치되어 있어야 합니다. 사 용자 또는 제3자가 공급한 컴퓨터 시스템(컴퓨터, 모니터 등...)과 관련 주변 기기 또는 기타 장비는 ScanX를 작동하는 데 필요한 컴퓨터 시 스템 최소 요구사항을 충족해야 합니다. 사용자 매뉴얼을 참조하십시오. 사용 가능한 컴퓨터 시스템과 소프트웨어 선택사항에 대해서는 대 리점에 문의하십시오.

ScanX를 조작하려면 ScanX용으로 인가된 이미지 처리 소프트웨어 이외에 USB 장치 드라이버도 컴퓨터에 설치되어 있어야 합니다. The USB 장치 드라이버는 각 장치에 포함된 드라이버 및 유틸리티 디스크(P/N D5435)에 제공됩니다. 장치 드라이버에 대한 설치 정보는 드라 이버 및 유틸리티 디스크에 포함된 사용자 매뉴얼의 시스템 설정 섹션도 참조하십시오.

## **박스 내용물**

#### **포장 해체**

아래 목록에 나와 있는 것처럼, 각 ScanX 시스템은 ScanX 본체와 관련 액세서리 키트가 들어 있는 하나의 상자로 배송됩니다. ScanX의 각 구성품의 포장을 열고 패널의 흠집이나 손상된 커넥터와 같은 물리적 손상이 있는지 점검하십시오.

어떤 손상이라도 발견되면 즉시 공인 대리점에 통보 하여 즉시 시정 조치가 이루어지도록 하십시오. 나 중에 운반이나 배송할 때 ScanX를 보호하기 위해 모든 상자와 포장 재료를 보관하십시오.

#### **포함된 시스템 구성품**

각 ScanX 시스템은 목록과 같이 본체와 액세서리 키트로 이루어져 있습니다. 구체적인 ScanX 모델 의 정격 및 식별에 대해서는 드라이버 및 유틸리티 디스크에 포함된 사용자 매뉴얼의 기술 데이터 섹 션을 참조하십시오. 목록에 있는 모든 품목을 받았 는지 확인하십시오. 누락된 품목이 있으면 대리점 에 통보하십시오.

#### **시스템 구성품 - ScanX Scout, D5000-S**

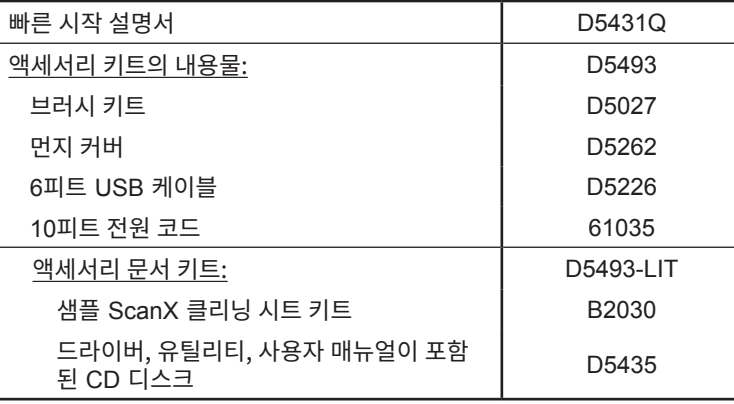

#### **중요**

ScanX가 최고 수준의 서비스를 제공할 수 있도록 드라이버 및 유틸리티 디스크(P/N D5435)에 PDF 파일로 포 함된 사용자 매뉴얼(P/N D5431)을 읽고 그대로 따르십시오.

### **설치 및 작동**

#### **ScanX 드라이버 및 유틸리티 설치**

ScanX를 처음으로 컴퓨터에 연결하거나 사용하려고 시도하기 전에 ScanX와 함께 제공된 ScanX 드라이버 및 유틸리티 디스크(P/N D5435)에서 설치(Setup) 프로그램을 실행하십시오. 보통은 처음에 CD를 드라이브에 삽입하면 이 프로그램이 자동으로 실행됩니다. 자동 으로 실행되지 않으면 CD의 루트 디렉터리에 있는 설치 프로그램을 실행하십시오(일반적으로 **D:\AutoRun.exe**).

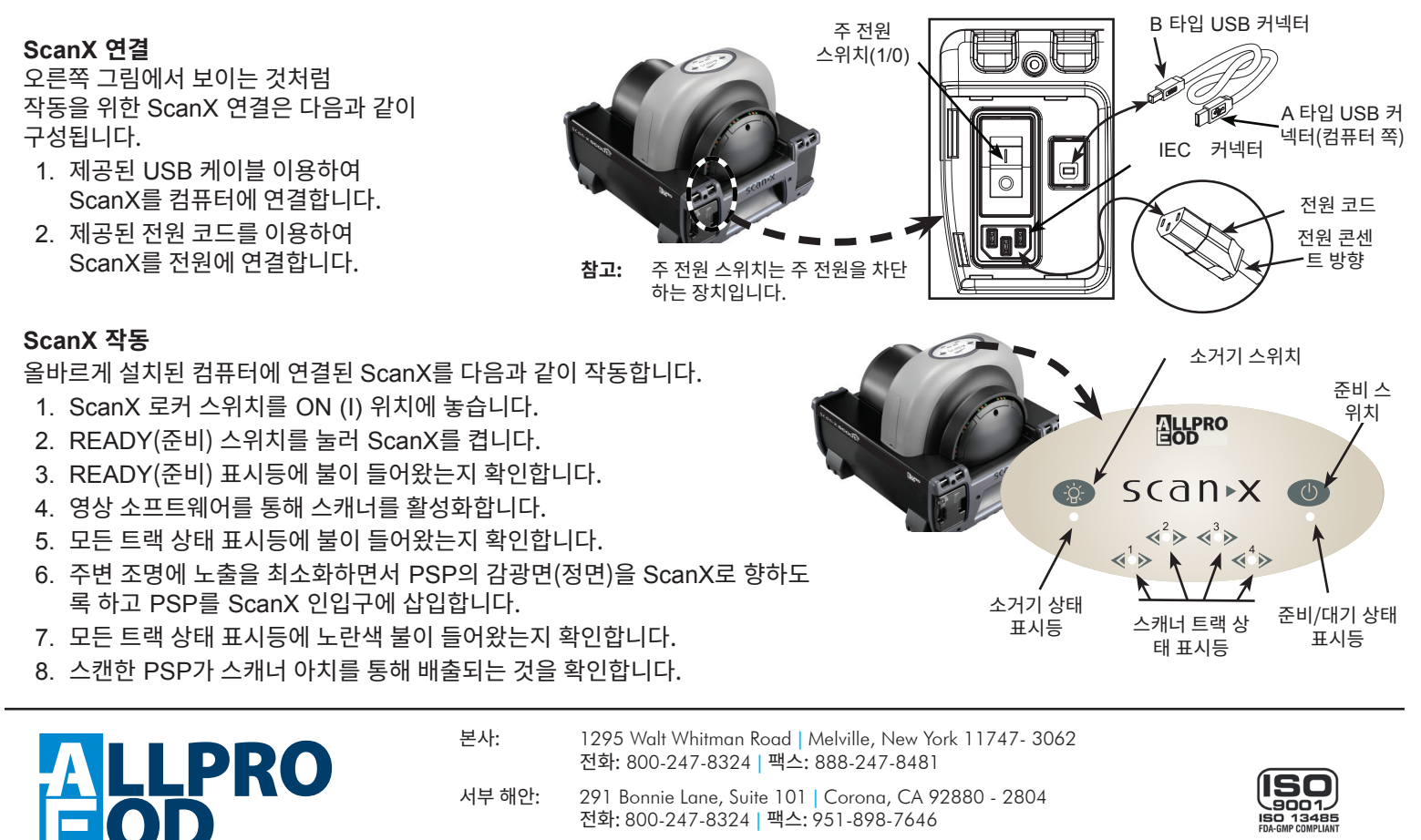

**웹사이트: allpro-EOD.com**